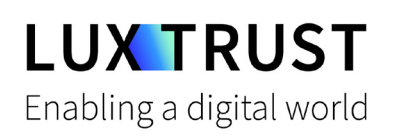

# How to switch from the **Token** to the **LuxTrust Mobile** app?

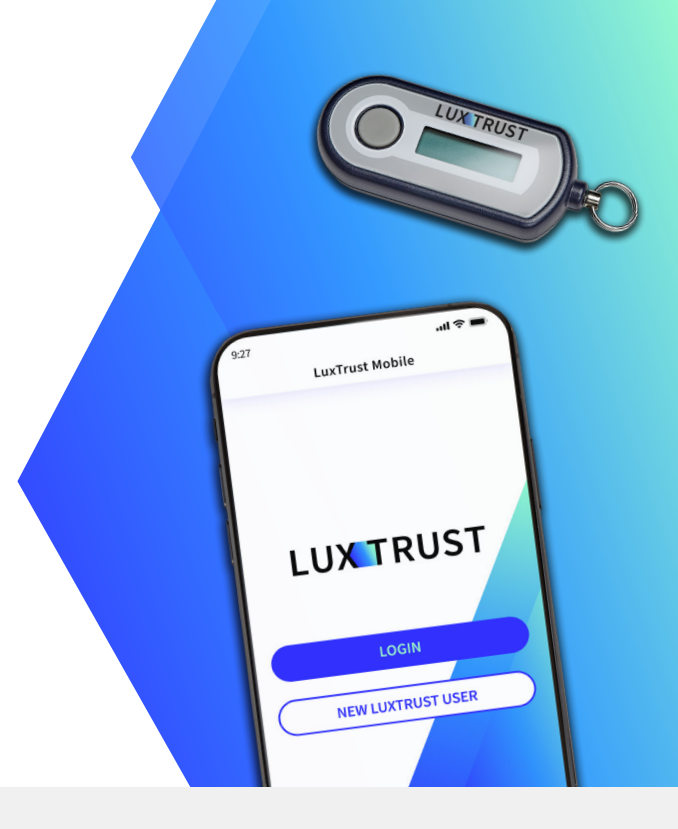

#### **Before you start, you will need:**

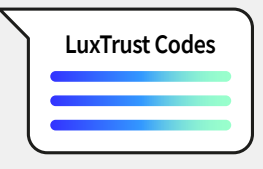

User ID and password

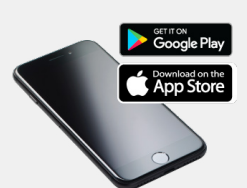

**Your LuxTrust credentials Your LuxTrust Token Your smartphone** Smartphone with a App Store or Google Play account

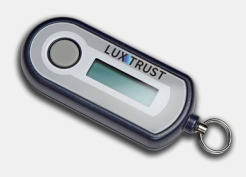

### **How to activate the LuxTrust Mobile app?**

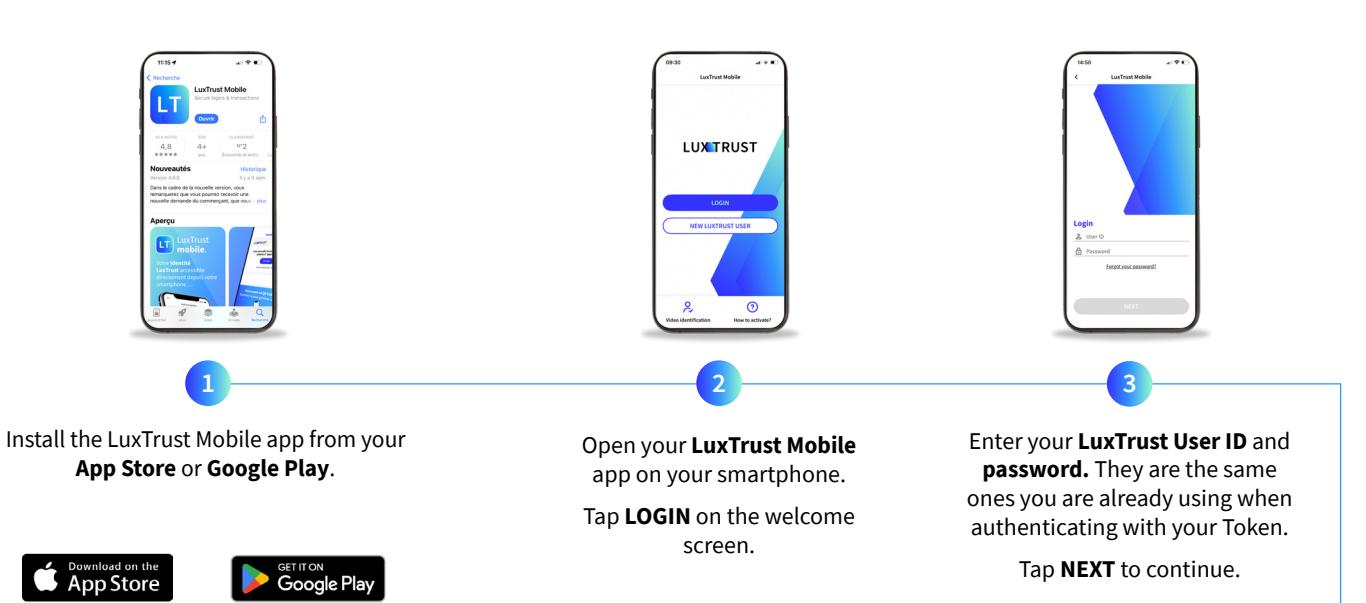

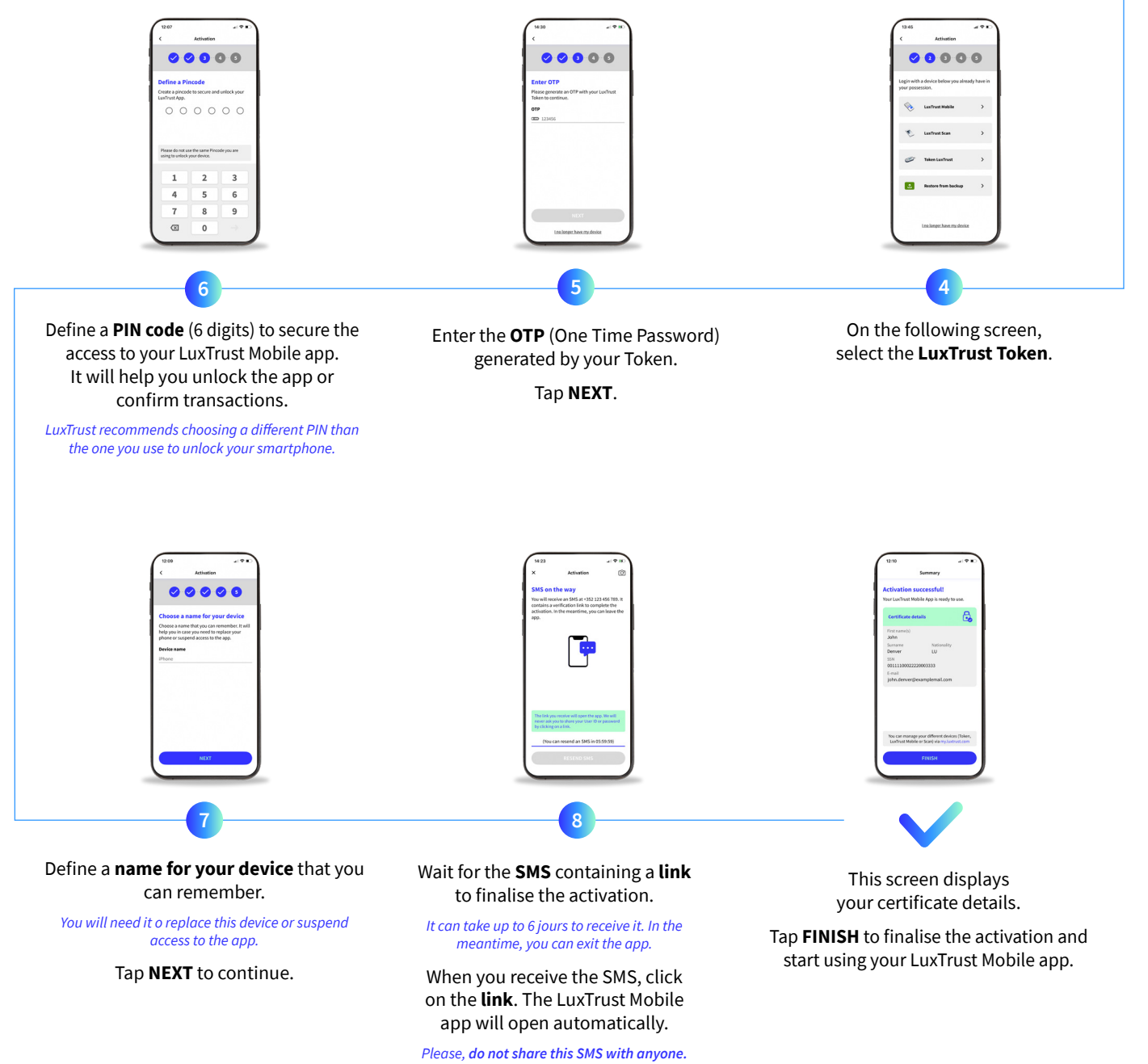

*LuxTrust will never ask you to share your credentials by clicking on a link.*

## Support & Service V Address

Monday to Friday From 8am to 6pm Phone: +352 24 550 550 Email: questions@luxtrust.lu

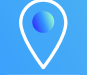

LuxTrust S.A. IVY Building | 13-15, Parc d'activités L-8308 Capellen | Luxembourg

# **LUX TRUST**